# **MANUAL BÁSICO RASTREADOR PORTÁTIL NEW TRACKER NT11-V2**

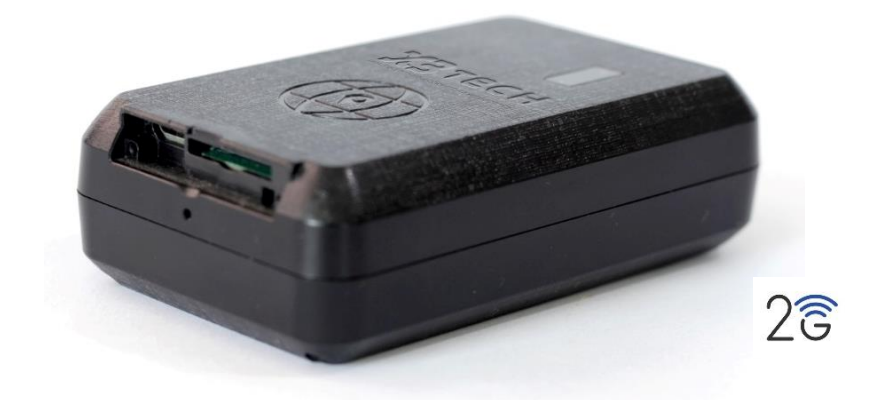

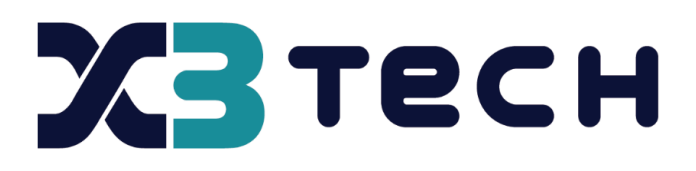

[www.x3tech.com.br](http://www.x3tech.com.br/)

Rev. 1.6 – OUTUBRO 2023

### **Sumário**

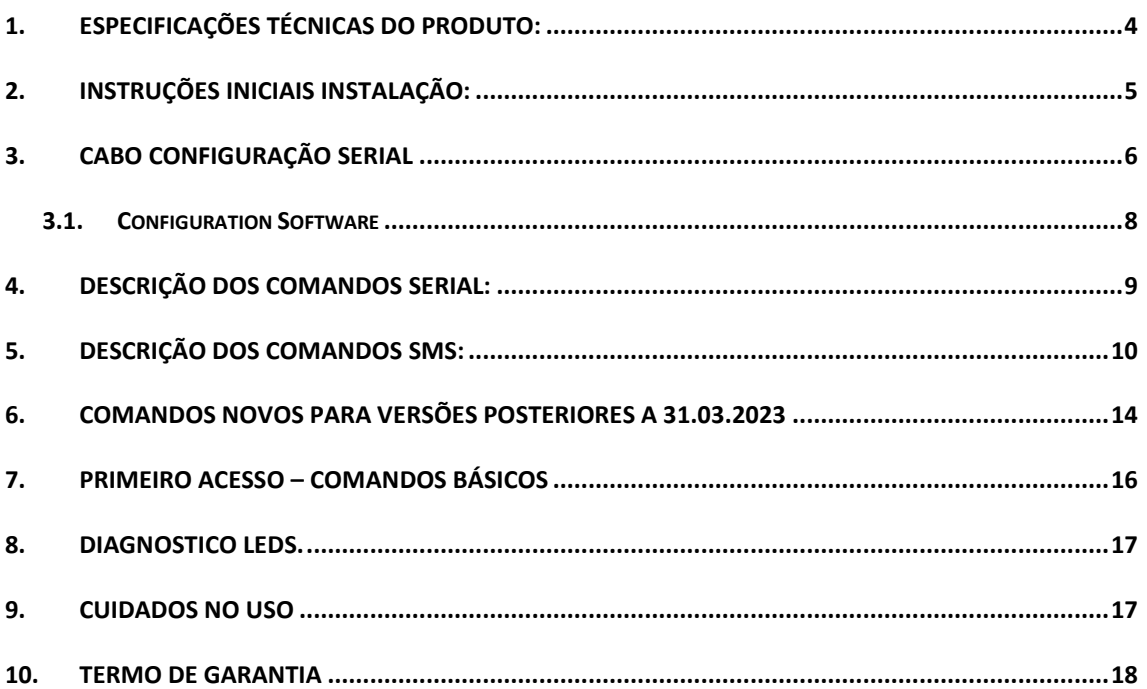

O Rastreador Portátil NT11 da X3Tech tem bateria de longa duração de 6800mAh recarregável, que permite boa duração conforme uso de até 35 dias.

Possui imãs permanentes para fixar em veículos ou equipamentos, tem um botão para alarme de remoção, também conta um sensor acelerômetro que envia alarmes de vibração ou movimento. Outros alarmes podem ser configurados tais como nível de bateria interna e excesso de velocidade.

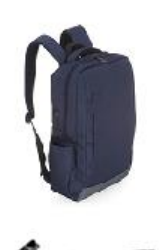

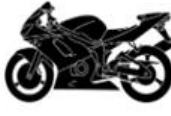

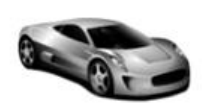

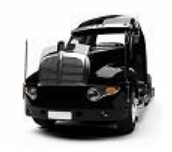

Uso pessoal em bolsas, maletas mochila de crianças. Gerenciamento de motocicletas elétricas Rastreamento e controle de veículos, ativos e frotas em tempo real Aluguel de carros e veículos GPS de alta sensibilidade Compatível com protocolo GT06 Tamanho reduzido e leve apenas 170g Resposta de localização também por SMS Memória para 400 posições

<span id="page-3-0"></span>1. **Especificações técnicas do Produto:**

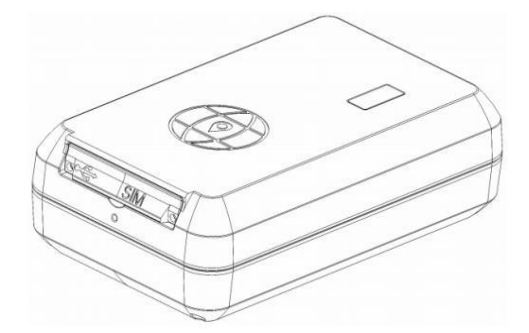

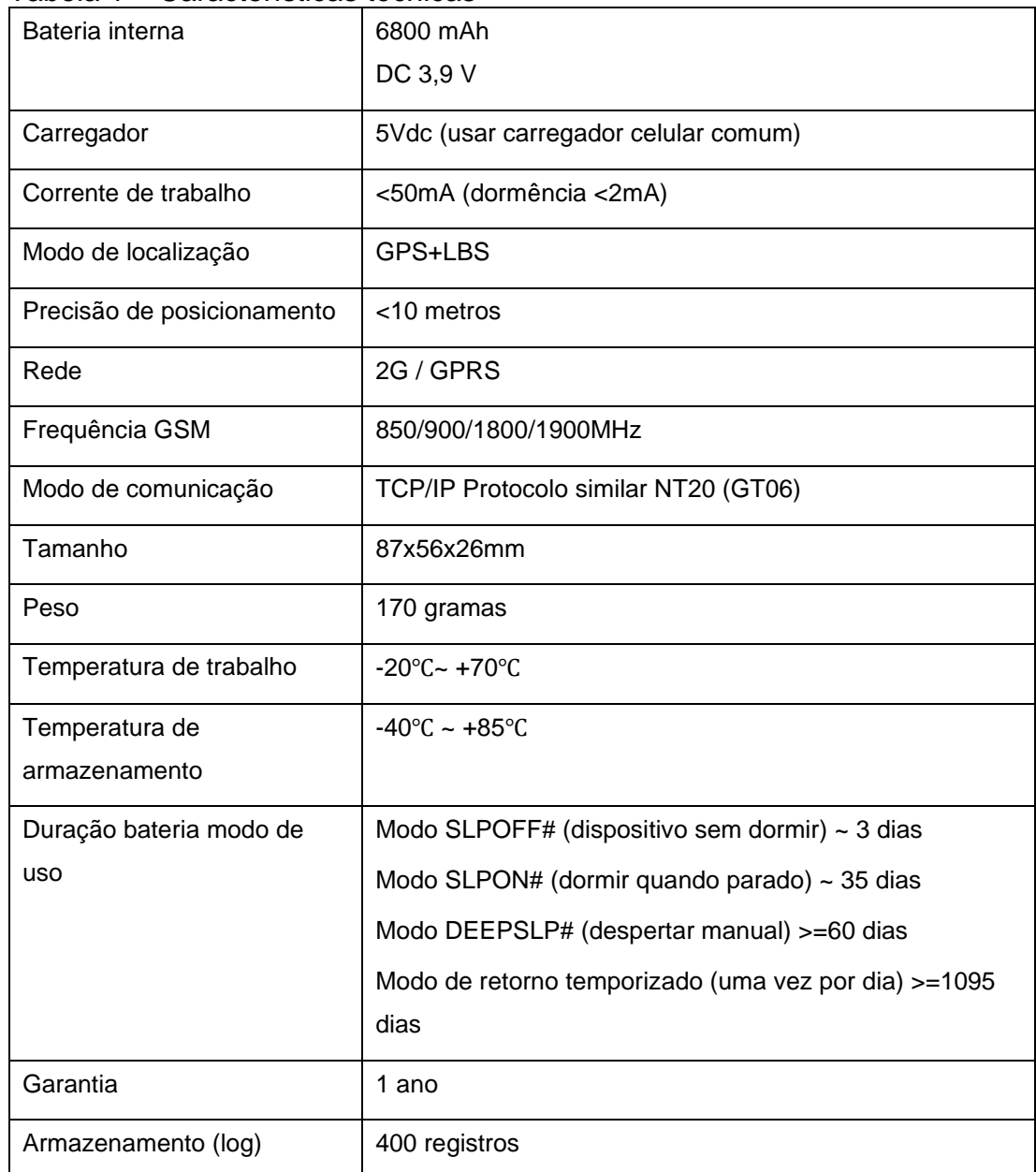

#### Tabela 1 – Características técnicas

### <span id="page-4-0"></span>2. **Instruções iniciais instalação:**

Siga o diagrama (figura 1) e os passos abaixo.

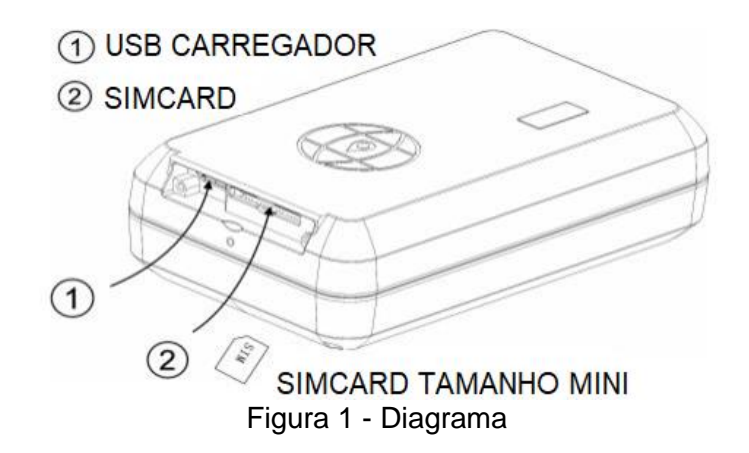

- Utilize uma fonte de celular comum de 5Vdc 2A, com cabo carregador de celular tipo micro-usb;
- A bateria será carregada em 8 horas ininterruptas
- O dispositivo só é ligado com o simcard inserido até o final
- Simcard Mini (2FF), tamanho maior que Simcard Micro usado no NT20/NT40, ver figura 2. Deve ter um pacote de dados tipo M2M para permitir envio de dados a um servidor.
- Comandos de configuração podem ser enviados via SMS.
- O Rastreador Portátil NT11 permite solicitação de posição por SMS.

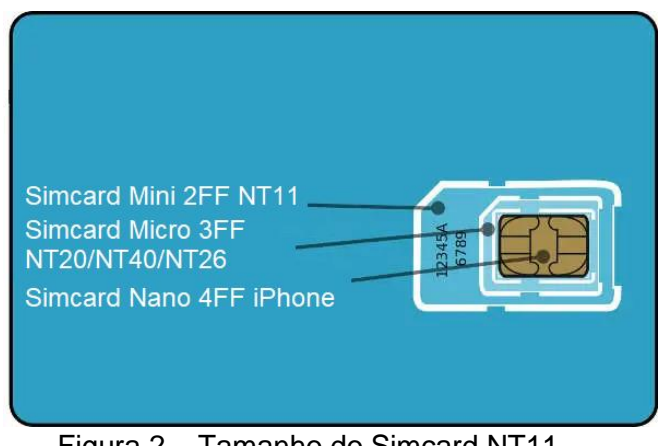

Figura 2 – Tamanho do Simcard NT11

### <span id="page-5-0"></span>3. **Cabo configuração serial**

Para fazer a configuração pelo cabo serial, é necessário o uso de um cabo especial (figura 3), com um conversor USB/RS232-TTL. Este cabo é comercializado pela X3Tech, entre em contato para adquirir.

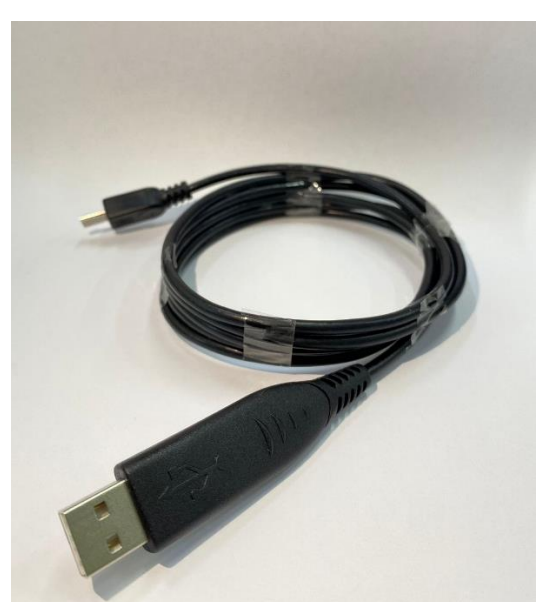

Figura 3 – Cabo conversor USB/SERIAL – padrão NT20/NT40.

O cabo conversor USB/Serial, o mesmo usado no NT20/NT40, tem o conversor USB, padrão Prolific, do lado que é inserido no computador, e na figura 4 abaixo mostra como inserir o conector no NT11, conector micro USB.

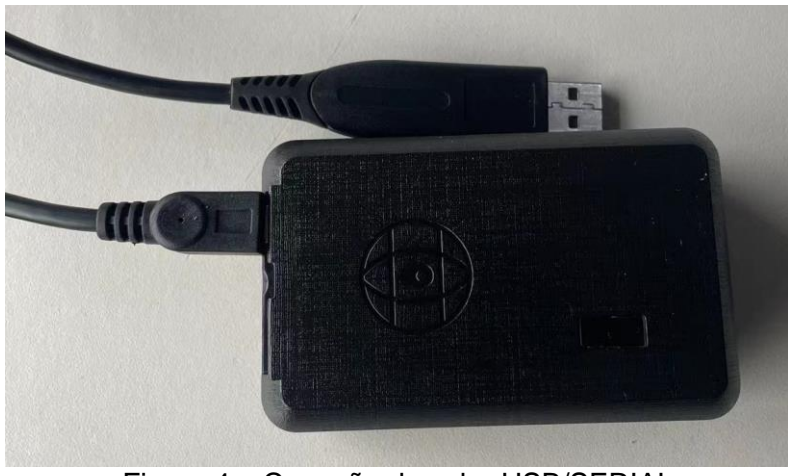

Figura 4 – Conexão do cabo USB/SERIAL

Instalar o driver Prolific PL2303 USB-to-Serial versão:

- Driver Installer & Build date: 1.20.0 (2018-7-30)
- PL2303\_Prolific\_DriverInstaller\_v1200.exe (2019-03-20)

Execute os dois arquivos descritos acima do *driver prolific*

No gerenciador de dispositivos siga os passos abaixo clicando

- Portas (COM e LPT)
- Botão direito no prolific
- Atualizar driver
- Procurar drivers no meu computador
- Permitir que eu escolha em uma lista de drivers disponíveis em meu computador
- Seleciona a versão [2008] ou [2009]

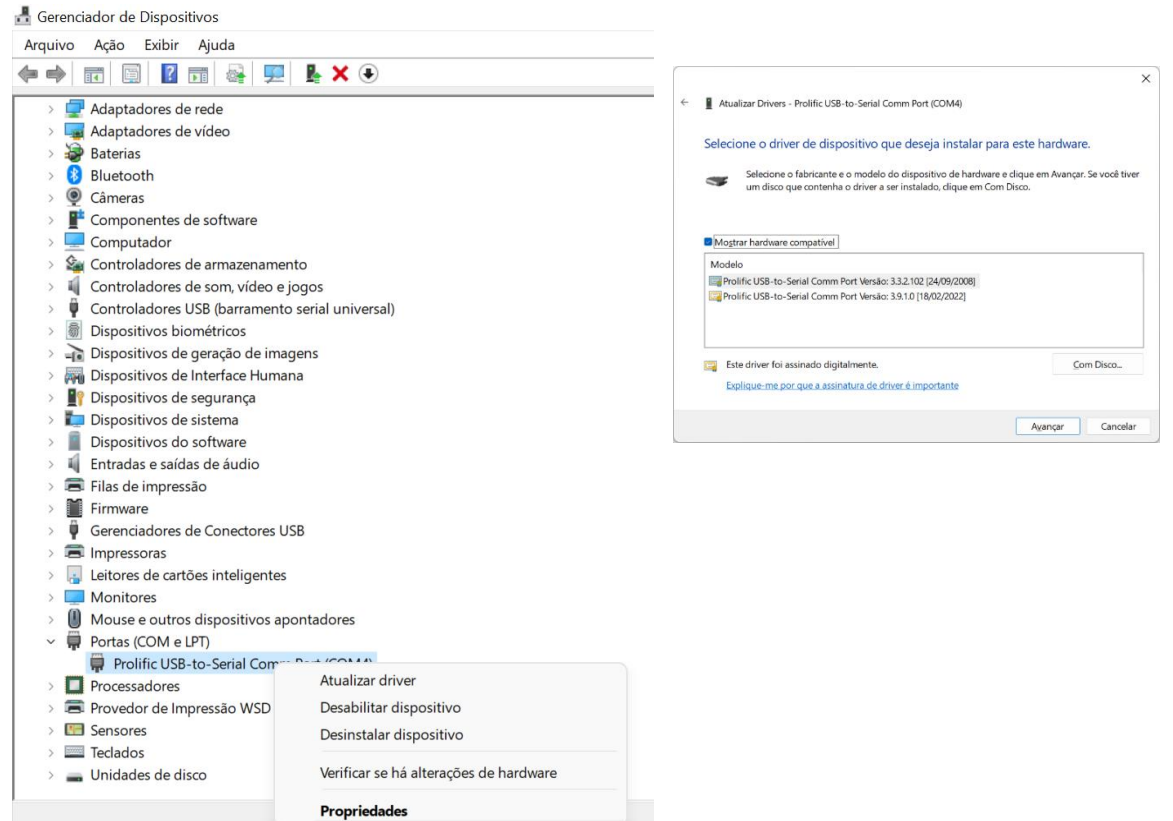

Nota: Não utilize cabo convencional para celular.

#### <span id="page-7-0"></span>**3.1. Configuration Software**

Para usar o configurador do NT20, abra o arquivo

#### X3TECH CONFIGURADOR

**Passo 1:** Clique no Open Port conforme figura 5.

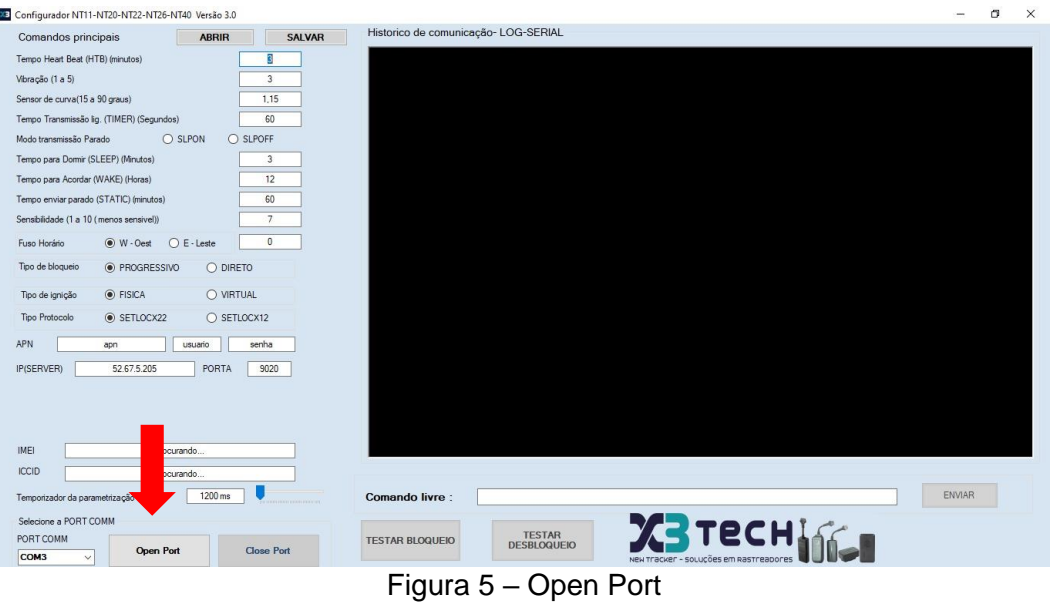

**Passo 2:** Selecione os parâmetros de configuração (seta verde) e envie a configuração individualmente clicando em enviar (seta vermelha). Indicadas na figura 6.

| Comandos principais                                  | <b>APRIR</b>        | SALVAR                                              | Historico de comunicação- LOG-SERIAL                                                                                                    |  |
|------------------------------------------------------|---------------------|-----------------------------------------------------|----------------------------------------------------------------------------------------------------|--|
| Tempo Heart Beat (HTB) (minutos)<br>Vibração (1 a 5) |                     | $\mathcal{R}$<br>Enviar<br>$\overline{3}$<br>Enviar | PS gos_cgb.c.123281 == POWER<br>NO CONNECT<br>MAAN HAS GPS_cgb.c. (2347) == ACC/SOS<br>NO CONNECT<br>23-03-22 13:22:54] GPS gps cgb.c (2352) == SIMCARD<br>FAIL<br>023-03-22 13:22:541 GPS gps. cgb.c (2358) = POWER/BATTERY VOLTAGE 0.00.3.92 |  |
| Sensor de curva(15 a 90 graus)                       |                     | 1.15<br>Enviar                                      | 0.0.0 03-22 13:22:541 GPS gps cgb c [2359] == GPS DATETIME :0.0.0                                                                                                    |  |
| Tempo Transmissão lig. (TIMER) (Segundos)            |                     | 60<br><b>Frivian</b>                                | 2023-03-22 13:23:02] GPS gps cgb.c [2268] :357789644529460                                                                                                    |  |
| Modo transmissão Parado                              | C SLPON<br>C SLPOFF | Enviar                                              | 1023-03-22 13:23:021 GPS gps_cgb.c.122691 IMSL                                                                                                    |  |
| Tempo para Domir (SLEEP) (Minutos)                   |                     | $\overline{3}$<br>Enviar                            | 2023-03-22 13:23:02] GPS gps cgb.c (2270<br>2023-03-22 13:23:021 GPS gps_cgb.c:122711 1P:200.189.182.44.9020                                                                                                    |  |
| Tempo para Acordar (WAKE) (Horas)                    |                     | 12<br>Enviar                                        | 023-03-22 13:23:02] GPS gps_cgb.c.[2272] VERSION NT20.YH05.SWD BX4 V15 2022/07/08 15:34                                                                                                    |  |
| Tempo enviar parado (STATIC) (minutos)               |                     | 60<br>Enviar                                        | 023-03-22 13:23:02] GPS gps cgb.c [2273]<br>2023-03-22 13:23:02  GPS gps_cgb.c:(2276) == GPS INIT<br>OR                                                                                                    |  |
| Sensibilidade (1 a 10 (menos sensivel))              |                     | $\overline{7}$<br>Enviar                            | 023-03-22 13:23:02] GPS gps_cgb.c.[2289] == GSM SIGNAL<br>023-03-22 13:23:02] GPS gps_cgb.c:[2298] == LINKED<br><b>UNFINISHED</b>                                                                                                    |  |
| Futo Hostro<br>$()$ W $-Oest$                        | $C \in L$ este      | $\theta$<br>Enviar                                  | 023-03-22 13:23:02 GPS gps_cgb.c: (2307) == GPS FIXED UNFIXED<br>NOCHECK<br>023-03-22 13:23:02] GPS gps_cgb.c {2319] == SENSOR                                                                                                    |  |
| Tipo de bloqueio<br>C PROGRESSIVO                    | O DIRETO            | Enviar                                              | NO CONNECT<br>2023-03-22 13:23:02] GPS gps cgb.c.[2328] == POWER<br>NO CONNECT<br>023-03-22 13:23:02] GPS gps_cgb.c:[2347] == ACC/SOS                                                                                                    |  |
| C FISICA<br>Tipo de janicão                          | O VIRTUAL           | <b>Enviar</b>                                       | 023-03-22 13:23:02] GPS gps_cgb.c (2352) == SIMCARD<br><b>FAIL</b><br>2023-03-22 13:23:02] GPS gps_cgb.c.[2358] = POWER/BATTERY VOLTAGE 0.00,3.92<br>023-03-22 13:23:02] GPS gps_cgb.c: [2359] == GPS DATETIME :: 0,0,0                        |  |
| Tipo Protocolo<br>$\circ$ SETLOCX22                  | C SETLOCK12         | Enviar                                              |                                                                                                    |  |
| APN<br>app.                                          | usuatio             | senha<br>Enviar                                     | 2023-03-22 13:23:04] GPS sms_pro.c.[7013] Save tme 11:2023;3;22,13;23,4<br>2023-03-22 13:23:04] GPS sms_pro.c:[7040] Save on Time:23#03#22#13#23#04#                                                                                           |  |
| 52 67 5 205<br>IP(SERVER)                            | PORTA               | 9020<br>Enviar                                      | 2023-03-22 13:23:10] GPS gps_cgb.c (2268) :357789644529460<br>023-03-22 13:23:10] GPS gps_cgb.c.[2269] 1MSL                                                                                                    |  |
| Reiniciar equipamento                                |                     | Enviar todos os comandos                            | 2023-03-22 13:23:10  GPS gps_cgb.c.[2270]<br>2023-03-22 13:23:108 GPS gps cgb c (22711 IP:200.189.182.44.9020                                                                                                    |  |
| Reset de fábrica                                     |                     | Checar configuração                                 | 023-03-22 13:23:10 GPS gps_cgb.c.[2272] VERSION.NT20.YH05.SND.BX4.V15 2022/07/08 15:34                                                                                                    |  |
| IMEL                                                 | 357789644529460     |                                                     | 023-03-22 13:23:10 GPS gps_cgb.c [2276] == GPS INIT<br>OK<br>023-03-22 13:23:101 GPS aps cab.c: [2289] == GSM SIGNAL                                                                                                    |  |
| <b>ICCID</b>                                         | 12023-03-22 13:23:1 |                                                     |                                                                                                    |  |
| Temporizador da parametrização                       | 1200 ms             |                                                     | ENVIAR<br>Comando livre :                                                                                                    |  |
| Selecione a PORT COMM                                |                     |                                                     |                                                                                                    |  |
| PORT COMM                                            |                     |                                                     | <b>ZE TECHLER</b><br><b>TESTAR</b><br><b>TESTAR BLOQUEIO</b><br><b>DESBLOQUEIO</b>                                                                                                    |  |

Figura 6 – Enviar Parâmetros

<span id="page-8-0"></span>4. **Descrição dos comandos SERIAL:**

Apenas estes comandos são possíveis configurar via Serial pelo configurador:

**#55555#YSLPOFF#** Modo normal

**#55555#YSLPON#** Modo inteligente

**#55555#YDEEPSLP#** Modo sono profundo

**#55555#YUP#60#** Tempo definido para upload de posição em movimento

**#55555#YHBT#2#** Configuração de Heart Beat

**#55555#YVIBRATION#3#2#** Configura alarme de vibração

**#55555#YEMT#W3#** Fuso horário, conforme a plataforma

**#55555#SETLOCX22#** Tipo de protocolo

**#55555#YAPN#,allcom.com.br,allcom,allcom#** Configuração da APN

**#55555#YIP#52.67.5.205#9020#** Configuração do IP/Porta da plataforma

**#55555#SHOWINFO#** Mostra a configuração

Outras configurações veja item 5, configuradas apenas por SMS

#### **5. Descrição dos comandos SMS:**

<span id="page-9-0"></span>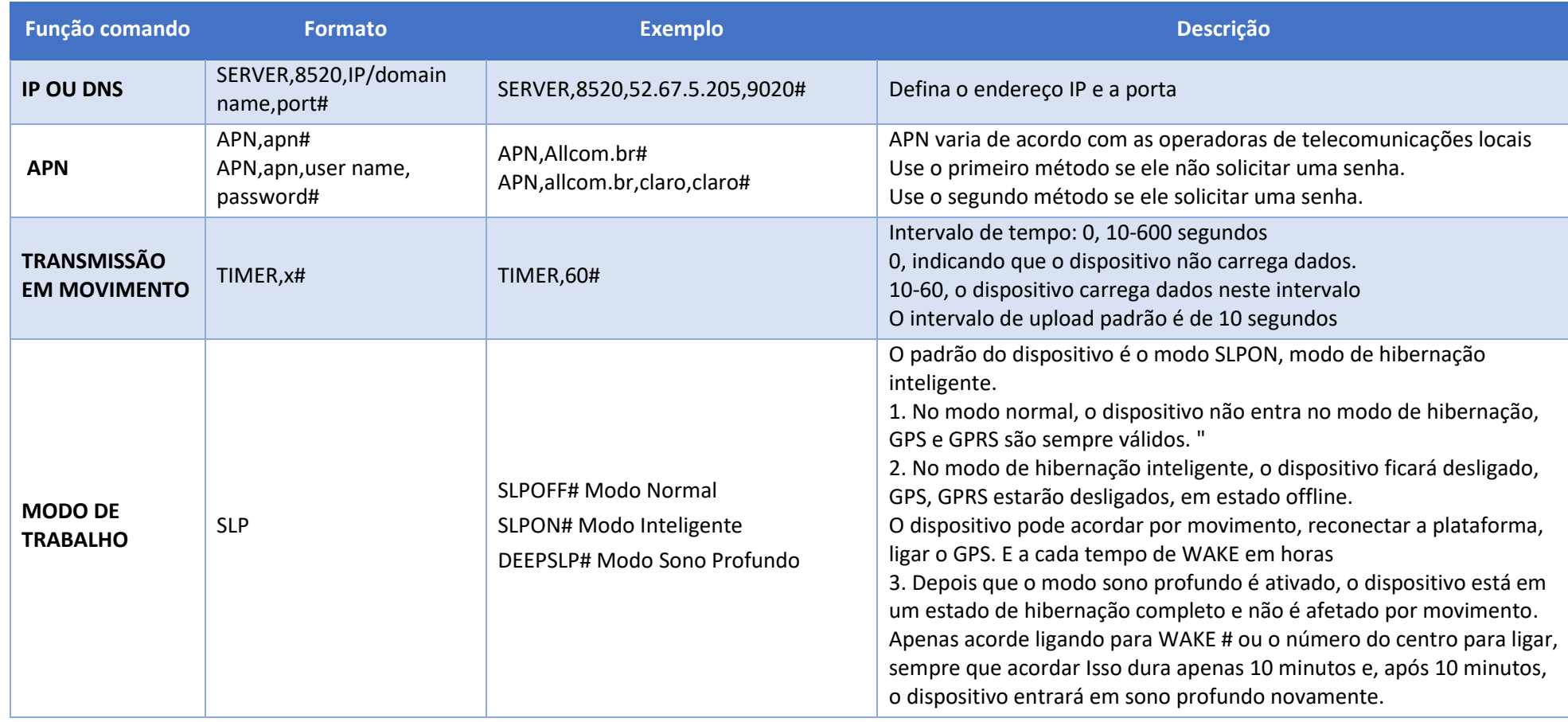

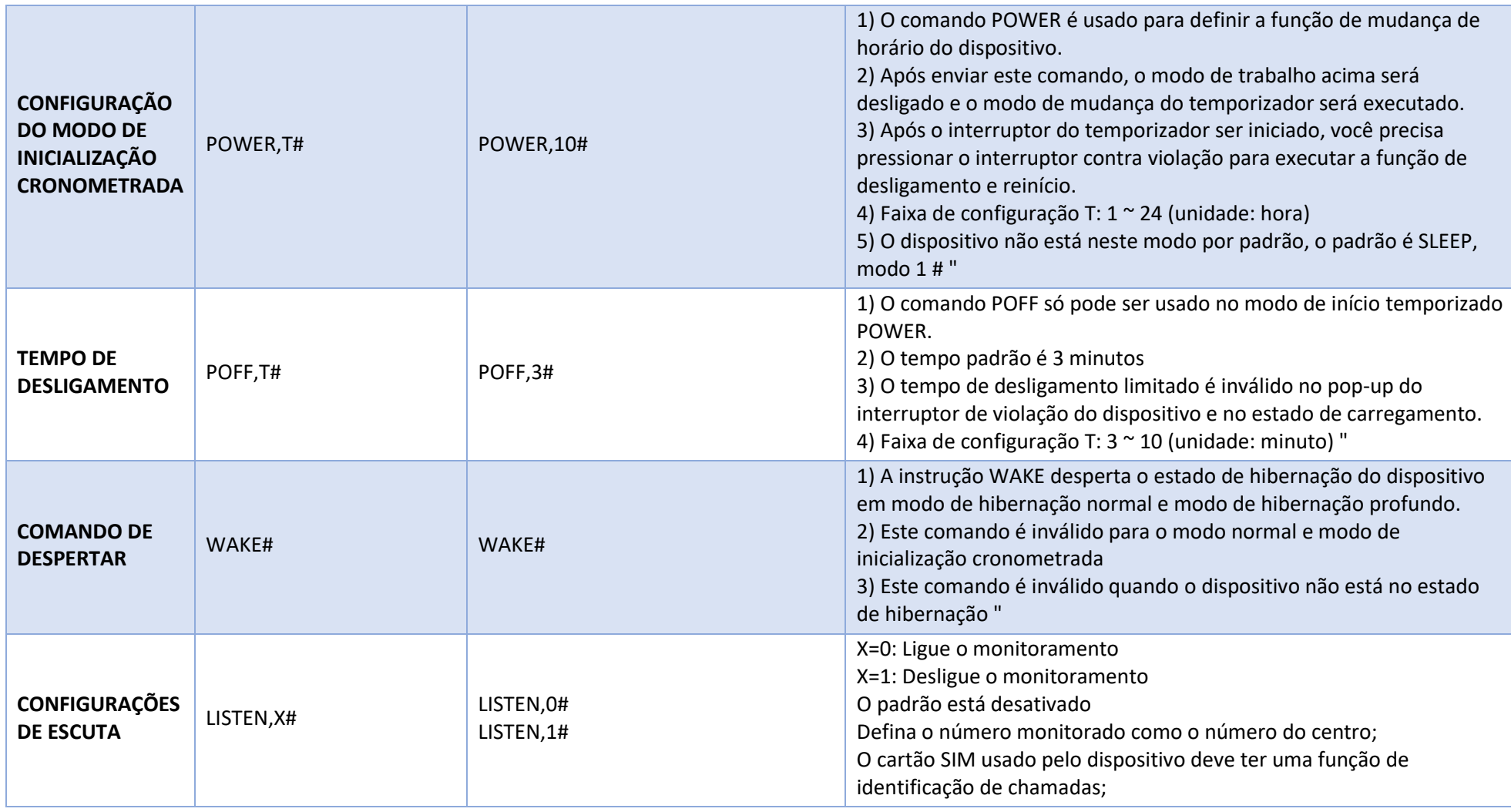

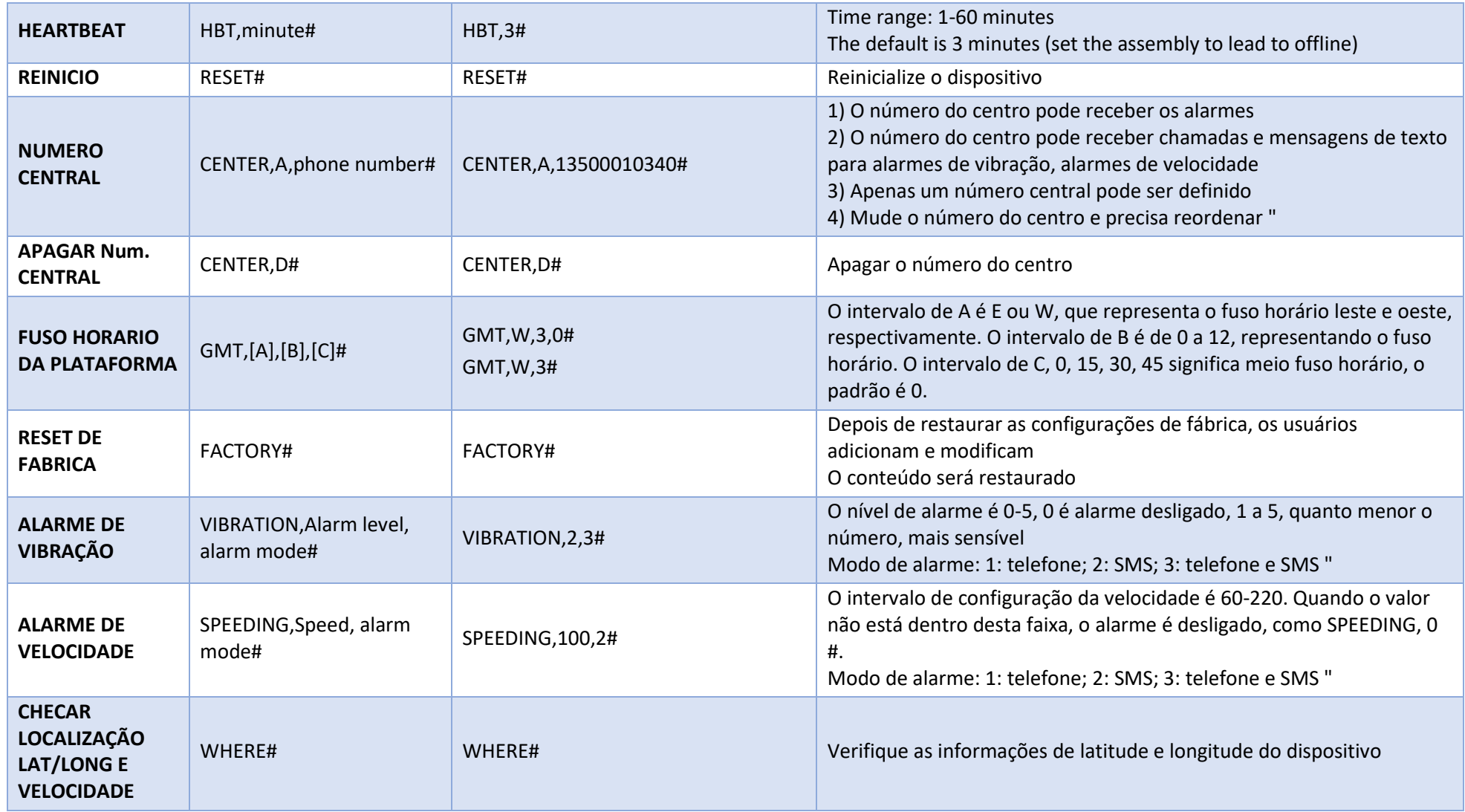

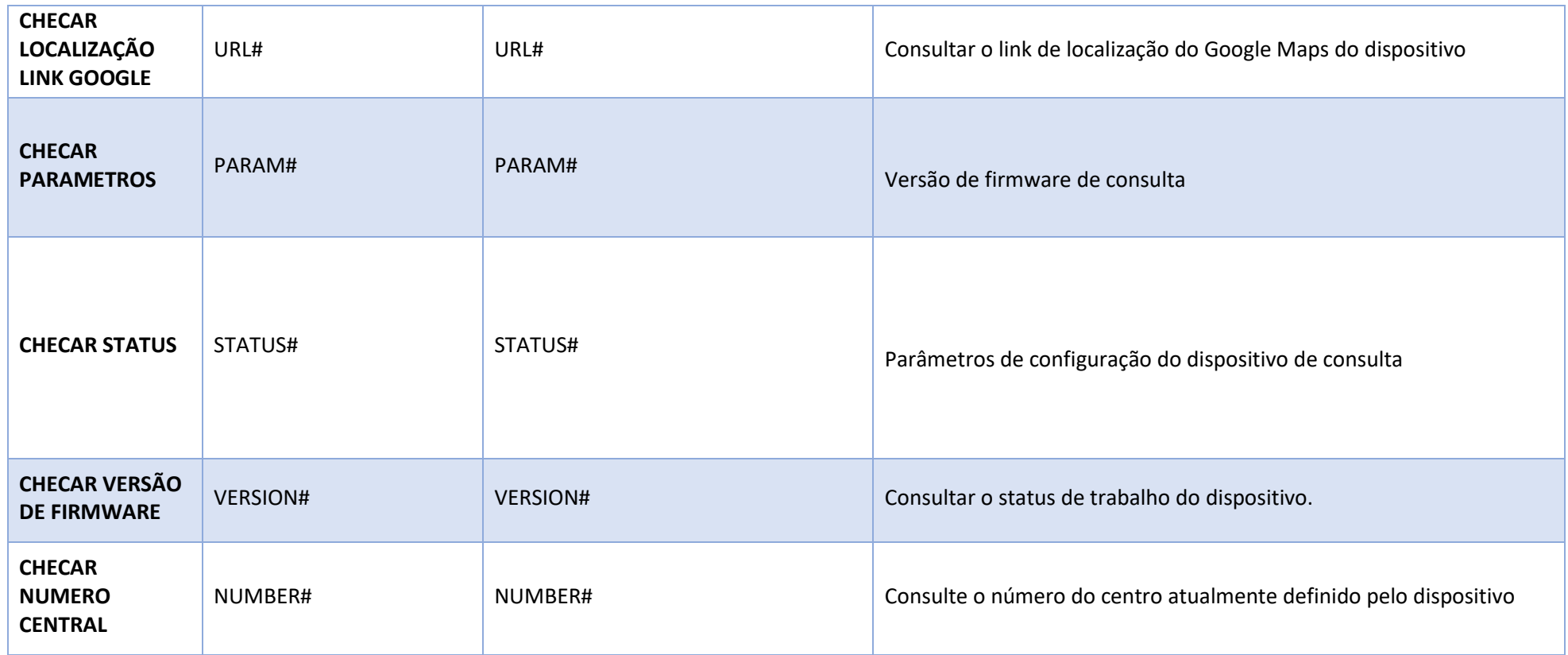

#### **6. Comandos novos NT11-v2 para versões posteriores a 31.03.2023**

<span id="page-13-0"></span>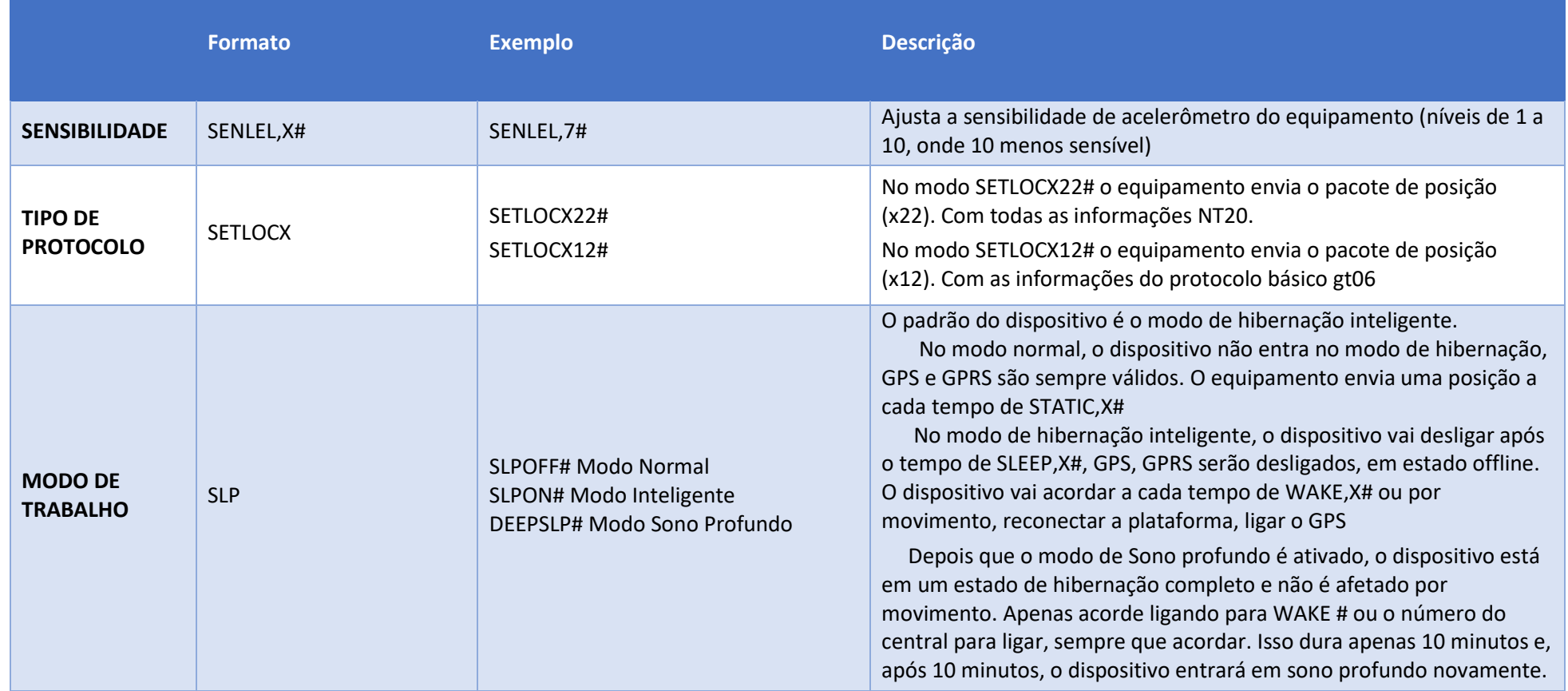

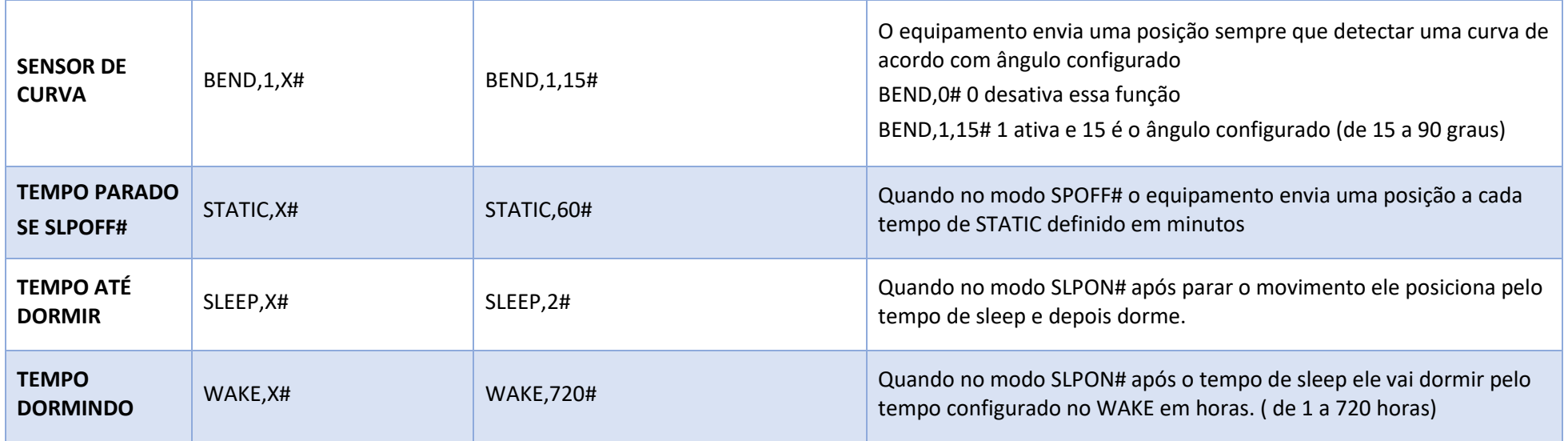

#### <span id="page-15-0"></span>7. **Primeiro acesso – Comandos Básicos**

COMANDOS BASICOS SMS NT11

Estes são os comandos básicos para um primeiro acesso, envie os comandos em negrito um de cada vez por SMS.

**TIMER,60#** Tempo definido para upload de posição em movimento

**GMT,W,0#** Fuso horário, conforme a plataforma

#### **APN,allcom.br,allcom,allcom#**

**SERVER,8520,52.67.5.205,9020#** Configuração do IP e Porta, o número 8520 é um código fixo.

Observações.:

- a) Ligar o equipamento inserindo o simcard.
- b) Ativar relatório de entrega SMS do celular para verificar se o comando foi entregue.
- c) Algumas operadoras de celulares podem bloquear envio de comandos SERVER ou IP (dns) por conter muitos pontos interpretando como spam (nestes casos tente enviar por outro celular.)

#### <span id="page-16-0"></span>8. **Diagnostico LEDs.**

Vide tabela 2 abaixo para diagnóstico dos estados do dispositivo.

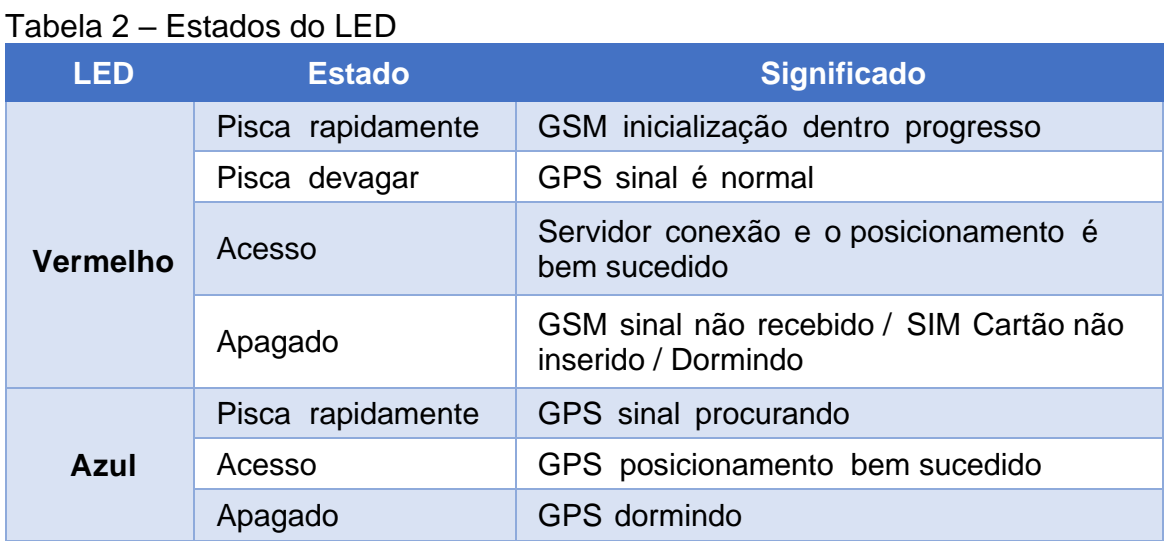

<span id="page-16-1"></span>9. **Cuidados no uso**

Atenção às seguintes orientações:

- Por favor, leia o manual atentamente antes da instalação e operação, em caso de dúvidas entre em contato com o suporte técnico.
- Verifique as faixas de tensão de operação e certifique-se dos níveis de tensão do veículo antes de conectar.
- Manusear o equipamento com cuidado.
- Mantenha-o sempre em local seco. Quaisquer líquidos, ou alta a umidade com condensação prolongada pode destruir ou danificar o equipamento.
- Evite instalar ou guardar o equipamento em locais empoeirados.
- Não armazenar ou instalar o equipamento em locais aquecidos ou próximos ao motor ou escapamento.
- Se necessário, limpar com pano seco. Não use produtos químicos ou detergentes.
- Não desmonte a unidade e não faça tentativas de manutenção, caso necessário envie para manutenção junto ao X3tech.

#### <span id="page-17-0"></span>10. **Termo de Garantia**

A X3tech garante este produto contra defeitos de fabricação desde que observadas as condições contidas neste manual, pelo prazo de 12 meses contados a partir da data de emissão da nota fiscal de venda ao consumidor final.

A garantia não cobre danos causados por mau uso, tentativa de manutenção por terceiros, instalação inadequada, queima do equipamento por sobre tensão ou descargas elétricas, infiltração de líquidos ou produtos químicos, manuseio por pessoas não habilitadas, uso fora das especificações, invólucro e etiqueta de identificação danificados.

A X3tech não se responsabiliza por qualquer prejuízo causado ao proprietário, ao veículo ou a terceiros, seja por furto, roubo, sequestros relâmpagos, impossibilidade de bloqueio ou localização do veículo por quaisquer motivos, uso inadequado do equipamento, entre outros.

Dentro do período de garantia, em caso de defeito, a responsabilidade da X3tech fica restrita a manutenção do equipamento nos pontos de venda indicados ou em sua fábrica.

A eventual necessidade de manutenção deve ser solicitada diretamente no local onde o produto foi instalado ou adquirido.

Neste caso, o proprietário deve apresentar a nota fiscal de compra, sendo o transporte e embalagem por conta e risco do mesmo.

A X3tech não se responsabiliza pela instalação, sendo que o serviço de mão de obra para instalação, retirada e reinstalação ou manutenção do equipamento deverá ser acordado sempre entre o

comprador e um profissional de instalação.

Informações complementares poderão ser solicitadas através de email para suporte@x3tech.com.br ou ligação para nos telefones informados no site **www.x3tech.com.br.**